# CCTR-825 Mini GPS Tracker Using Guide-202005

Welcome to use this Smart GPS tracker CCTR-825, This product can upload current location to website, display history tracking on website, it is very slim and it can remote turn off car engine, also it built in shock sensor to control power saving, built in rechargeable polymer battery 80mAH for power down alarm (tracker removed alarm), shock alarm, move alarm, over speed alarm, etc.

Tracking platform URL: www.999gps.net

Login to the tracking platform web page with PC or mobile phone browser and log in with the default username and password (the default login name and password are: the last 6 digits of the ID number, the ID number is on the back of the device, if the ID number is 1501231688, the default username is 231688, password is 231688 or 123456), the location can be displayed on the map, and playback track / running report also can be operated. Also mobile phone app can be used to track the device, the log in name & password is same with website.

Visit website <a href="http://d.999gps.net">http://d.999gps.net</a> with PC or mobile phone browser, the App can be download and installed, also the manual can be read or download on this page, Scan the following QR code also can install the mobile phone App.

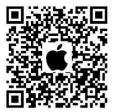

iPhone App Download

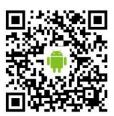

**Android App Download** 

#### Notes:

- 1, This tracker is not suit for real time tracking, it is especially suitable for use as a backup GPS tracker, we recommended it work together with long life backup GPS tracker CCTR-824, one is for real time tracking, one is for backup tracking.
- 2, This tracker use 2G GSM network to upload the location to server, 3G card or 4G SIM card supporting 2G GSM network can also be used.
- 3, This tracker upload location through internet, normally the monthly data cost lower than 20M, it is recommended to have a proper data plan per month.

## 1. Product pictures:

**CCTR-825** 

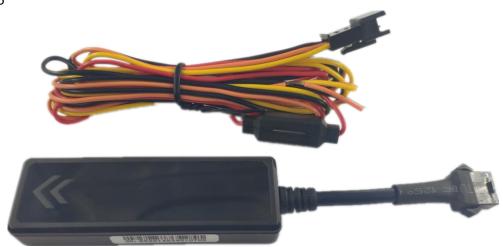

## 2. Specification:

- Easy to install. (Connect to the car battery to locate. Need specific wires if you need other features too.
- Universal 4 GSM Band for Global;
- Wide Range Working Voltage: 9-36V DC, suitable for various kinds of vehicles.
- Auto set APN
- Built in Shock Sensor for Car Move and Shock Alarm;
- Remote Turn Off Car Engine (need add optional cut relay);
- Built in rechargeable battery for power down alarm (Tracker removed alarm).
- Web/App locating

### 3. Led indicators:

| LED            | Status                            |
|----------------|-----------------------------------|
| Red GSM LED    | Flash Fast: Searching GSM network |
|                | Flash Slow: GSM OK, No internet   |
|                | ON: GSM OK, Internet OK           |
|                | OFF: No GSM signal or No SIM card |
| Yellow GPS LED | Flash Fast: Searching GPS signal  |
|                | ON: GPS located                   |
|                | OFF: GPS off or sleep             |

### 4. Power ON / OFF

- ◆ After connect the tracker power line to car battery, open the case, slide the switch from OFF to ON position, the tracker will power on and search for GPS and GSM signal automatically.
- ♦ When the red & yellow led lights are both ON, tracker works well in this condition.

- ◆ Open the case, slide the switch from ON to OFF position, the tracker will power off.
- ♦ Disconnect the power line also can power off the tracker, If there is no built in battery in the tracker, device would stop working once you unplugged the power line. If there is a battery inside the tracker, platform will get a power cut alarm information from the tracker. After battery inside has been ran out, tracker would power off.

#### 5. Install SIM card

This tracker uses sim card in micro size: Tracker needs a 2G GSM sim card to start working( Need to have a 30M data plan. Normally it costs you 20-30M data every month. You can also use the internet card(Can only be used for surfing the internet). Installation details as follows:

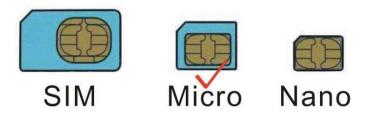

## Push the cover in this direction to remove the cover

### can see the SIM card holder and Power Switch

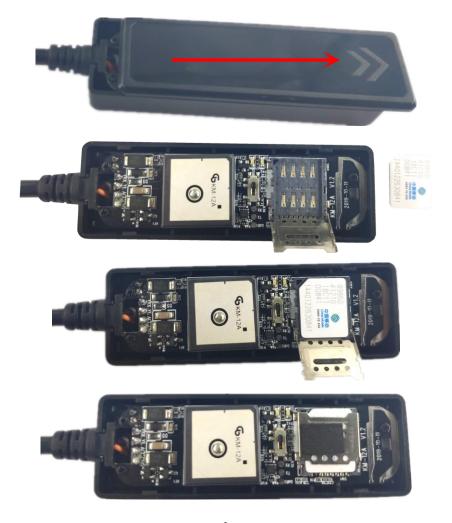

### Notice:

Please use 2G GSM SIM card in Micro size (Not the smallest one). Do not use CDMA card, Sim card needs to have a data plan. (Send message to the sim card provider to get the data work). Before installing or uninstalling the SIM card, please power off the tracker.

#### 6. How to Install

- 6.1 Please note that The standard working Voltage of this tracker is from 9V-36V. Do not remove the fuze wire in case of any incidents. When using for the first time or when the battery is exhausted and then recharged, tracker needs 5-10minutes to find the GSM AND GPS signal. CCTR-825 will start working once it's been connected with the battery. (12V 24V battery can be employed universally). When ACC/ON is turned on(engine works), tracker would get to work immediately no matter if there is a shock applied or not. If ACC/ON wire is not connected, tracker would notice the shock applied by shock sensor then start uploading data to the platform. When ACC/ON is not connected and there is no shock been detected, tracker will stop working and then turn into sleeping mode and show offline on the platform.
  - 6.1.1 Connect the RED wire to car battery, the tracker will power on automatically
  - 6.1.2 Black wire to be connected with the car body or the negative pole of the car battery.
- 6.1.3 Orange wire ACC/ON (Optional). Can only be used to sense the shock to start uploading. However, it is necessary to connect this line to equipment or models with low vibration in order to upload GPS location at the soonest time.
- 6.1.4 Yellow wire The power-off output can be used to control the starting motor line of the original car, the oil pump motor line, the ON line, etc. Please note that this is not inside the packing box, customers need to buy this accessory by themselves. The power-off output is an open-circuit negative output (load current 500mA), which can only drive the relay and cannot be directly connected to the circuit of the car. The relay is connected as shown below:

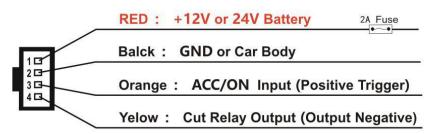

Attention: Turning off engine is very dangerous when car is driving, this will make the car difficult to control and maybe cause a accident, so we recommend make the relay cut the start motor wire, this will make you can not remote turn off car engine, but you can make the car engine can not be started

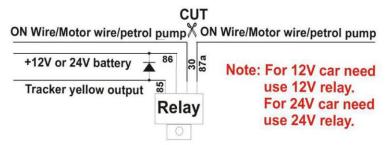

#### 6.2 Installation Place on the vehicle

The tracker should be installed in the hidden place, then it is not easy to be broken and removed, because the GPS & GSM antenna are built in the tracker, so you should confirm the installation place have good GPS and GSM signal, the GPS antenna should face to sky, and it can not face to ground, please keep the tracker away from the big metal, we recommend install the tracker under the front panel of the car, or under the rear panel or under the rear glass, or in the pillar beside the driver seat etc. And please fasten the tracker to the car body with adhesive tape or other tape, and keep away from the other auto accessory.

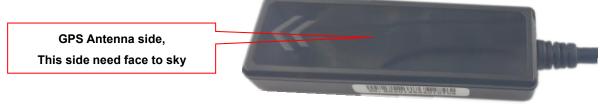

- GPS tracker have car alarm & anti-theft function, also it can be used as fleet management, so the first important for the GPS tracker installation is hidden installation, it can not be easy seen or removed.
- 2. The power line need connect to the car battery, and it can not be connected to ACC or ON wires, the GPS tracker need power supply all the time.
- 3. Please note the working voltage of the GPS tracker and the voltage of the car or motor or electro mobile, if the car or motor or electro mobile voltage is higher than the GPS tracker working voltage, then you can not connect the power wire to battery directly, you can connect the GPS tracker power line to parts of the battery cell units, for example, the electro mobile battery is 48V, and the GPS tracker working voltage is 9-32V, so you can connect the power line to battery 2 cell units(24V), some GPS tracker voltage is wide voltage 9-70V, some GPS tracker voltage is only 9-32V, please note that.
- 4. The GPS antenna can not faced to ground, better is faced to heaven, and at least is perpendicular to ground, and the better is far away from big area metal, after installation moving the object to test the signal is OK or not, if the tracking can not upload to the server or missing some points, try the other installation place.
- 5. Please keep the GPS tracker main unit away from the original car computer control unit box or other electric control box.
- 6. Please use velcro or double faced adhesive tape or Nylon cable tie to fasten the GPS tracker to the car or motor, and please confirm it is stong enough and it will not loosen after using years.
- 7. Normally the GPS tracker is not water-proof, so please do not install the GPS tracker in the open air place that be exposed in rain or water, if need water-proof, please select the water-proof model GPS tracker or wrap the GPS tracker firmly in plastic bag to avoid exposed to water.
- 8. The fuse on the power line is very important, it protect the original car wires when the GPS tracker have shortcut problem, remove the fuse maybe cause car damage.
- 9. The GPS tracker will cost 10-20M GPRS data every month, please order a data package to your tracker SIM card mobile phone company.
- 10. Mostly GPS tracker use 2G GSM network, few GPS tracker use CDMA or 3G network, please confirm the GPS tracker mobile phone network, some 3G WCDMA network have 2G GSM work together, then this kind of 3G card can be used in the GPS tracker, and it only work in the GSM network.

## Car:

- 1. Under the front panel of the car.
- 2. Under the cover board of the A post (Front Door Post) or B post(Seat Belt Fix Post) or C Post (Rear Window Glass Fix Post).
- 3. In the door cover board.
- 4. Under the carpet around the front seat.
- 5. In the light box or close to the light box (need water-proof).

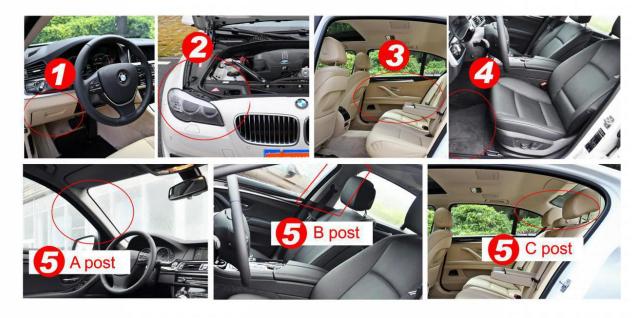

### Truck:

- 1. Under the front panel of the car.
- 2. Under the cover board of the A post (Front Door Post) or B post(Seat Belt Fix Post).
- 3. In the front door cover board.
- 4. Under the carpet around the front seat.
- 5. In the light box or close to the light box (Need water-proof).
- 6. On the top of the driver room (Need water-proof).

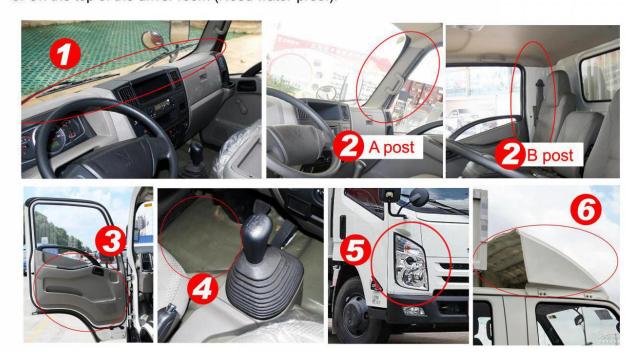

#### **Electro Mobile:**

Need water-proof, Please confirm the Electro mobile battery voltage and the GPS tracker working voltage

Please check the electro mobile battery voltage and the GPS tracker working voltage, if the electro mobile battery voltage is higher than GPS tracker working voltage, then you can not connect the power wire to battery directly, you can connect the GPS tracker power line to parts of the battery cell units, for example, the electro mobile battery is 48V, and the GPS tracker working voltage is 9-32V, so you can connect the power line to battery 2 cell units(24V), some GPS tracker voltage is wide voltage 9-70V, some GPS tracker voltage is only 9-32V, please note that.

- 1. Install the GPS tracker under the front panel of the motor.
- 2. In the box that under the the driver seat cover .
- 3. In the rear light box or under the cover board.
- 4. In the front light box or under the cover board.
- 5. In the rear light box or under the cover board.

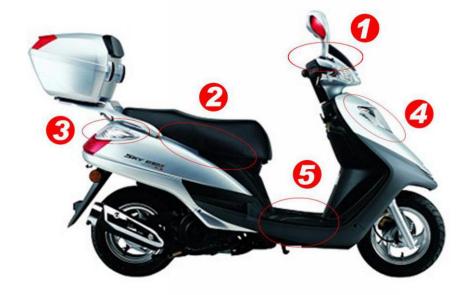

## Motor (Need water-proof):

- 1. In the box that under the the driver seat cover .
- 2. In the front light box or under the cover board.
- 3. In the rear light box or under the cover board.

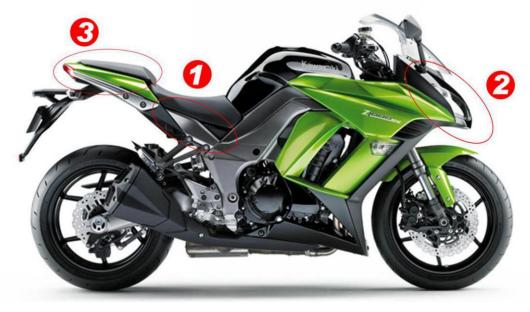

#### 6.3 Backup battery

Tracker can work at least 0.5-1H with it's own battery after car battery has been cut out. (If there is no battery inside, tracker is not capable to send alarm information). Your authorized number will get an alarm information when power has been cut out to inform you that your tracker might be removed. When tracker battery has been ran out, it will stop working.

### 6.4、GPS & 2G Antenna

The Antenna of GSM and GPS are built in the tracker. Please leave the tracker away from big metal, this will reduce the GSM and GPS signal. And the GPS antenna need to face up to sky, otherwise the GPS signal will be weak and maybe can not located.

### 6.5. Working temperature

The working temperature is -20  $^{\circ}$ C to 70  $^{\circ}$ C, over this range the specification maybe can not reach the standard level, the storage temperature can reach to -40  $^{\circ}$ C to 80  $^{\circ}$ C.

## 7. Simply Using Step

- 7.1 First to buy a 2G GSM phone SIM card, the SIM card need enable the internet visiting, monthly data cost is less than 20M, recommended order a data plan.
- 7.2 Open the case top cover, install SIM card, connect the power line to car battery, and slide the ON/OFF switch to ON position to power on the tracker.
- 7.3 Check if the LED indicator shows the right signal. Red and Yellow led indicators ON means working well.(Please refer to LED indicator)
- 7.4 If the tracker can not located, the SIM card APN and internet user name & password setting maybe not right, send SMS to tracker set the APN and internet user name & password, please call your sim card provider to get the APN and GPRS user name & password, set APN command please refer the following.
- 7.5 After complete the setting, slide the ON/OFF switch to OFF and ON position again to repower on the tracker, the tracker will begin to work.
- 7.6 Visit the website www.999gps.net, logon with given user name and password (user name is the last 6 digital number of the tracker's ID number, the default password is same with user name or is 123456, for example ID is 1451217388, the default logon name is 217388, password is 217388 or 123456, the ID is print on the label on the back of the device, user can change the password and user information after logon, after logon, click the car you want check, the current location will display on the map, check the date and time and location is right or not, if it is correct, then installed the tracker in properly place, and confirm the new installation place can work well.
- 7.7 The login account and Password for Android iPhone app are the same to the account for the tracking website <a href="www.999gps.net">www.999gps.net</a>. Visit website <a href="http://d.999gps.net">http://d.999gps.net</a> can download the Apps or product manuals.

7.8 Fleet user can be created for easy fleet management, contact distributor can create fleet user.

Note:The ""in the instructions is just to emphasize the context of the SMS. Do no type them In the command when you are sending SMS to the tracker. If there is a blank in the command, please leave a blank accordingly. Numbers and symbols are all in English. Please also be aware of the capitals while typing. (Do no type in Chinese input).

## 8. Tracker Parameter Setting:

#### 8.1 Set SIM card Internet APN / Username / Password:

The tracker needs internet to send location information to the server. When visit Internet, most SIM card need set APN & internet name and password to access the Internet. Some SIM card only need APN is OK, please call the SIM card phone company to confirm or go to the official website to obtain.

Some SIM Card need Set APN & Username and Password Together to visit Internet: Send SMS "SPBSJ\*P:BSJGPS\*A:Apnname,Username,Password" to tracker SIM card number, where "SPBSJ\*P" is the fixed command; "BSJGPS" is the tracker password, "Apnname" is the SIM card internet APN name, "Username" is the SIM card internet visiting user name, "Password" is the SIM card internet visiting password, and the system will reply the message with sms.

Some SIM Card need Set APN & Username to visit Internet: Send SMS

"SPBSJ\*P:BSJGPS\*A:Apnname,Username" to tracker SIM card number, where "SPBSJ\*P" is the fixed command; "BSJGPS" is the tracker password, "Apnname" is the SIM card internet APN name, "Username" is the SIM card internet visiting user name, and the system will reply the message with sms.

**Some SIM Card Only need Set APN to visit Internet:** Send SMS "SPBSJ\*P:BSJGPS\*A:Apnname" to tracker SIM card number, where "SPBSJ\*P" is the fixed command; "BSJGPS" is the tracker password, "Apnname" is the SIM card internet APN name, and the system will reply the message with sms.

Note: When the device is powered on, it will automatically obtain the APN data of most operators' online access. It does not need to be set manually. If the operator's APN data is incorrect, you need to manually set the APN or GPRS user name and password. You only need to set it once. It is assumed that unless the device is factory reset, there is no need to set up an APN in China to access the Internet.

#### 8.2 Set the upload server IP:

By default, IP and Port have been set before tracker been sold out, it is not necessary to set the IP & server again, While If customers need to upload data to other server or private server platform, please send command "SPBSJ\*P:BSJGPS\*T:aaa.bbb.ccc.ddd,pppp" to the tracker, where "SPBSJ\*P" is the fixed command; "BSJGPS" is the tracker password, "T" means the parameter is TCP server IP, "aaa" ,"bbb" ,"ccc" and "ddd" are the server IP address, the number must be 3 digits, If there are not enough 3 digits, add 0 in front, pppp is the port number

For example send sms "SPBSJ\*P:BSJGPS\*T:058.064.155.133,8011" to tracker menas set the

server IP is: 58.64.155.133, port is 8011.

Note: The device has set the default URL and IP at the factory. Unless there is a notification on the web page to modify the IP or the user needs to connect to other third-party server platform, it is not necessary to set it again.

#### 8.3 Check tracker parameter setting:

Send SMS "CKPARA" to tracker can check tracker parameter setting, the different version of the software maybe rely different parameter, normally including the following parameter:

<T:58.64.155.133,8011\*A:CMNET\*N:13987654321\*GP:OK\*CGREG:1\*CSQ:10\*GPS:0\*B:2\*I:0000000>

T: TCP server IP & port

A: APN name

N: SIM card number

GP: Connect server or Not

CGREG: SIM card registration (1 registered, 0 NO, 5 Roam)

CSQ: GSM signal strength GPS: GPS satellite number

B: Protocol type: 2 means JTT808

I: Tracker ID number

## 9. Tracking platform instruction

The platform operation please refer the platform operation guide, scan the following QR code or click the website link to download the platform manual, visit website <a href="http://d.999gps.net">http://d.999gps.net</a> and click the Platform Manual also can read online & download the platform manual.

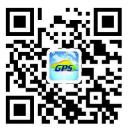

## 10. Trouble Shooting

- 1. The tracker auto power off: please confirm the tracker power supply is connect properly and confirm the fuse is OK .
- 2. After power on the tracker, the tracker Blue & Orange LED should should keep on, if the LED flash please see the LED indicator description, and please confirm the SIM card has been installed properly, and the SIM card has enough charge, and the mobile phone can work well in that place.
- 3. If the tracker can not upload location to website, please confirm the SIM card GPRS function is enabled, and the APN or GPRS username & password have been set properly (call the mobile phone to confirm the APN & GPRS username and password). if the tracker do not move, the tracker

will not upload tracking, try to move the tracker.

- 4. If the tracker can not send back information by SMS, please confirm the SIM card has ID caller display function and SMS service function, and you have set the center, and please read the SMS information of the tracker sending back, and check the instruction & password is right or not.
- 5. Can not login the platform: use SMS to check the ID of the tracker, and try it again, if not success please contact us.
- 6. After go out the under ground park, some tracking will lost, the GSM and GPS module will take a few minutes to receive signal and re-locate, some tracking maybe lost, this is normal.
- 7. Some time some location point is lost, this is normal, in the transmit process, some point maybe is lost, but this will not happen very often.

### **Specification**

| GSM Module           | MTK                  | GPS Module          | MTK              |
|----------------------|----------------------|---------------------|------------------|
| GSM Frequency        | 850/900/1800/1900Mhz | GPS channel         | 32 channels      |
| GSM / GPS Antenna    | Built in             | Locate precision    | 5-10 Meters      |
| GPS Cold Start Time  | 36 seconds           | GPS Hot Start Time  | 1 second         |
| Working Voltage      | 9-36V DC             | Recharging Current  | < 5V/300mA       |
| Standby Current      | < 10 mA/12V          | Uploading Current   | <80mA / 5V       |
| Battery              | 80mAh                | Working Temperature | -20 °C to +55 °C |
| Absolute Temperature | -35 °C to +70 °C     | Storage Temperature | -40 °C to +80 °C |
| Communicate Protocol | TCP/IP               | Protocol Name       | JTT808           |

#### Packing list:

| Main unit  | 1 | Manual Card | 1 |
|------------|---|-------------|---|
| 4Pwire set | 1 |             |   |

# Warranty

This system has been tested before sold. We strongly recommend you to get this system installed by professional. There is a one-year warranty except the following condition:

- 1. Installed, fixed, or changed by personally or unprofessional.
- 2. Warranty will eliminate if the ownership of the tracker has been changed.
- 3. Parts damaged by man-made.
- 4. Battery, adapter, wires, etc.

Warning: this device is just a auxiliary product that applying the location of current object, we have not any responsibility if you have damage or lost in using this tracker.

| Customer          |          |                  |     |
|-------------------|----------|------------------|-----|
| User Mobile Phone |          | Tracker SIM card |     |
| Date              | Year     | month            | day |
| Model             | CCTR-825 | Serial Number    |     |
| Distributor       |          |                  |     |
|                   |          |                  |     |
|                   |          |                  |     |
|                   |          |                  |     |

Notes: The explanation of this manual is belonged to our company, some small changes may not notice customer, if you have any problem please contact us, thanks!